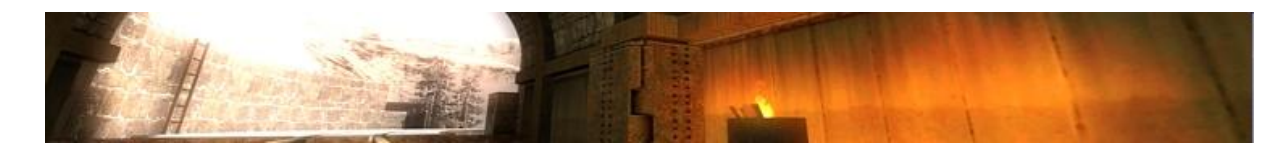

# *Ultraviolet mmMod – ET 0.0.6 Build 378 Public*

This is a short How To, and should help you to use the software without any knowledge.

# **CVARS:**

# *New:*

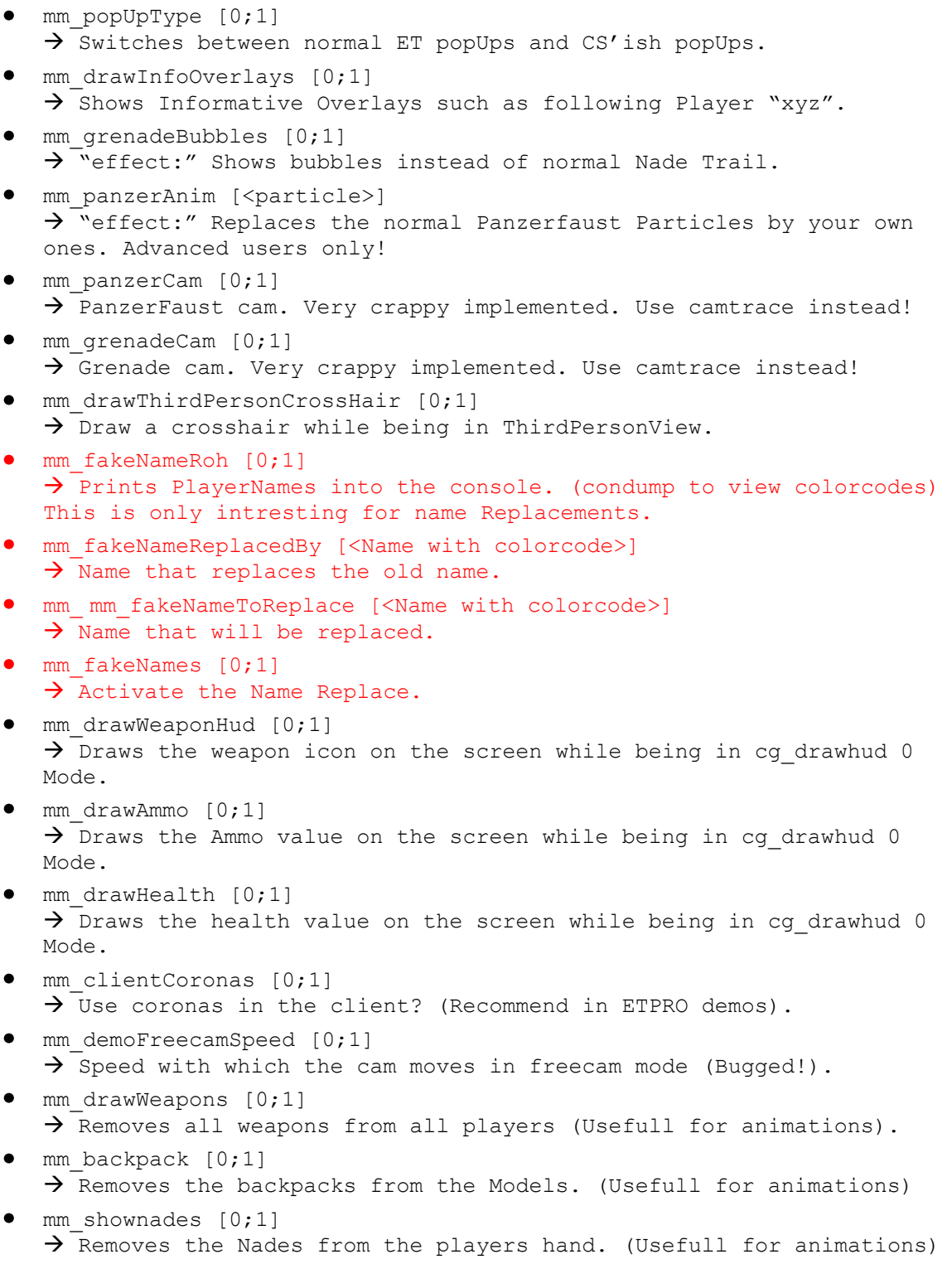

```
\bullet mm hitsounds [0;...;2]\rightarrow ETMAIN hitsounds. (Bugged b realhead ?!?) \rightarrow Etpro hitboxes
   1 = normal hitsounds, 2 = only headshots.
 mm_CenterMessageSmallFontSize [int]
   \rightarrow Change the centerprint Font size (for small prints only).
 mm CenterMessageFontSize [int]
   \rightarrow Change the centerprint Font size (for normal prints only).
\bullet mm popupTime [int]
   \rightarrow Popup delay time. We suggest not to change it.
 mm PopupFontSize [float]
   \rightarrow Change the Console Popup font size.
mm_PopupStayTime [int]
   \rightarrow Change the time how long the popup will stay. (in msec)
mm_PopupFadeTime [int]
   \rightarrow Change the time how long the popup will fade. (in msec)
 mm maxPopups [1;...;8]
   \rightarrow How many popups?
\bullet mm useConsoleFontsForPopups [0;1]
   \rightarrow Use console font for the popup instead of normal font (wolfcam)
 mm drawPopUps [0;1]
   \rightarrow Draw popups at all?
\bullet mm drawChatMsg [0;1]
   \rightarrow Draw the chatbox?
 mm_drawYourOwnFragsOnly [0;1]
   \rightarrow Draw your own frags only?
\bullet mm drawShadowedPopups [0;1]
   \rightarrow Use shadowed popups?
\bullet mm drawYouWereKilledMsg [0;1]
   \rightarrow Shows you who just killed you.
 mm_drawVotes [0;1]
   \rightarrow May i display Votes?
\bullet mm drawOtherMessages [0;1]
   \rightarrow May i display Objective and some other Messages?
\bullet mm drawPickupMessages [0;1]
   \rightarrow May i display Pickup Messages?
\bullet mm enableTracers [0;1]
   \rightarrow Tracers welcome?
 mm drawFollowing [0;1]
   \rightarrow Draws the name of the player you are following at the top of the
   screen (wolfcam).
\bullet mm muzzleFlash [0;1]
   \rightarrow You want muzzleflash?
\bullet mm execAtTimeVal [readONLY]
   \rightarrow Which cfg will be executed?
 mm_execAtTimeTime [readONLY]
   \rightarrow When will we execute that cfg?
\bullet mm execAtTime [readOnly]
   \rightarrow Are we execing smth at a specific time?
\bullet mm useETDemoBinds [0;1]
   \rightarrow Would you like to use standard et Demo binds?
 mm_standardGlowSkin [0;...;4] // nullskillz version.
```
 $\overline{\rightarrow}$  Available colors: green, red, blue, silver.

- $\bullet$  mm useLightyGlowSkins [0;1]  $\rightarrow$  Boost lights on players.
- $\bullet$  mm useGlowSkins [0;2]  $\rightarrow$  1. only on revives and repawn, 2. permanent skins.
- mm debugErrors [0;1]
	- $\rightarrow$  Shows debug stuff in console.
- $\bullet$  mm fakelag [0;1]  $\rightarrow$  (wolfcam)
- mm\_forward

## **COMMANDS:**

### *New:*

```
/freecam 
  > Updated Freecam.
/demoFF [seconds]
   \rightarrow Forward the demo xx seconds.
 / demoInfo
   \rightarrow Only functional with the Media Manager by uv (gets released later)
   or with the MovieMaker which you can find here 
   http://myhannes.info/wordpress/?page_id=7 .
/freecamsetpos
   \rightarrow Camtrace is also supported
• /exec at time
  \rightarrow Allows you to exec a specific file at a specific time.
• /show framecount
   \rightarrow Displays the current demoFrame. USE cq drawSnapshot 1 instead!
  /players
   \rightarrow Shows you the players and its IDS / you can use the new Scoreboard
   aswell for that
 /follow (wolfcam)
   \rightarrow follow other players (note not all mmMod features will work in
  wolfcam mode)
/jumpToFrag
   \rightarrow Jumps Right to the Frag. ( If ET has this info available)
/setMark <"short Description">
  \rightarrow You can set a Mark @ the Current Position, the MediaManager will
  recognize that then.
/scanDemo [playerID] [Number of frags >= 1]
   [Time for the spree in seconds] [timescale factor]
   \rightarrow Scans for frags from the player's ID with more or equal to the
   Number of frags value. The id can be retrieved from the /players 
   command. Dont use too high timescales on lower machines
   For example: Player id = 10; minfrags = 2; spreetime = 20 sec;
   timescale = 50 \rightarrow scandemo 10 2 20 50
   The output will then be stored in uvMovieMod\demoInfos\*.demoscan
   (Those are textfile and you can open them with notepad)
```
## *Changed:*

 $\bullet$  /viewpos  $\rightarrow$  <x y z> : <y p r> : FrameNumber (needed for the exec at time feature)

## *ChangeLOG:*

- $0.0.1$
- $\rightarrow$  First build
- 0.0.2  $\bullet$

 $\rightarrow$  Added the freecam, backpacks and nade switch (thx to erik)  $\rightarrow$  Added the Console Management (size, stay, fade, only own frags and stuff like that.)

- $0.0.3$ 
	- $\rightarrow$  HUD customised.
	- $\rightarrow$  Added the glowskins.
	- $\rightarrow$  Implemented coronas to the client.
	- $\rightarrow$  Added fixes for the client from churker.
- $0.0.4$

 $\rightarrow$  Remodled the complete cgame democode. Now supporting your normal binds. Not cvared anymore.

- $\rightarrow$  Some more console Management.
- $0.0.5$  $\rightarrow$  Added support for the media manager. Demoinfos with popups.  $\rightarrow$  Replace Names supported.  $\rightarrow$  show framecount (bugged)
- $0.0.6$  $\rightarrow$  First public release. Added /setMark, /jumpToFrag, /demoInfo, /scanDemo

## *Infos / How to's:*

Note: this is only a test version and NOT meant to be productive. There will be a "watermark" in the middle of the screen to let u focus on testing and giving feedback and not to actually "use" the mod for your movie.

#### **Replace Names:**

Create a cfg with the following cvars: THIS IS NOT AVI in the pub rls!

mm fakeNames "1" /toggle this to 1 and exec the cfg and it will be active. mm\_fakeNameToReplace "ETPlayer" mm\_fakeNameReplacedBy "^7cLg ^0Hannes"

#### **Record your own frags only:**

For that I made 2 cfgs, one for cleaning up old frags and the waiting loop, and the second for the actual popUp settings.

#### **Clear the console:**

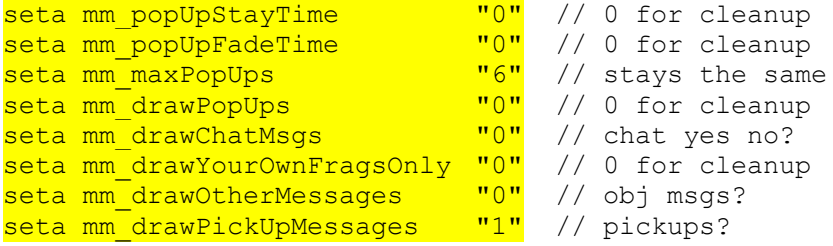

#### **Record settings:**

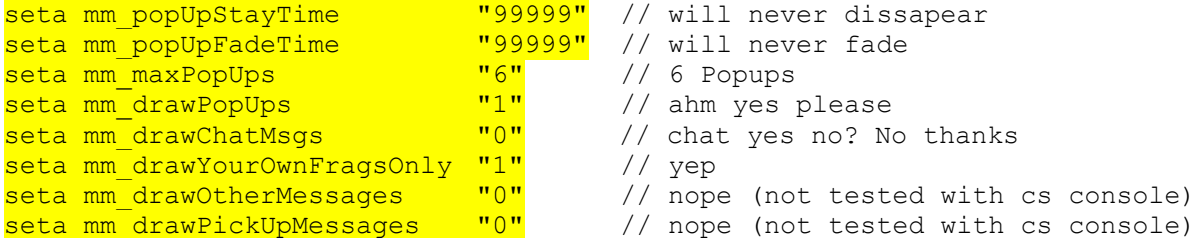

- 
- 
- // 6 Popups
- // ahm yes please
- // chat yes no? No thanks
- 
- 
- 
- // nope (not tested with cs console)

#### **/DemoInfo Command:**

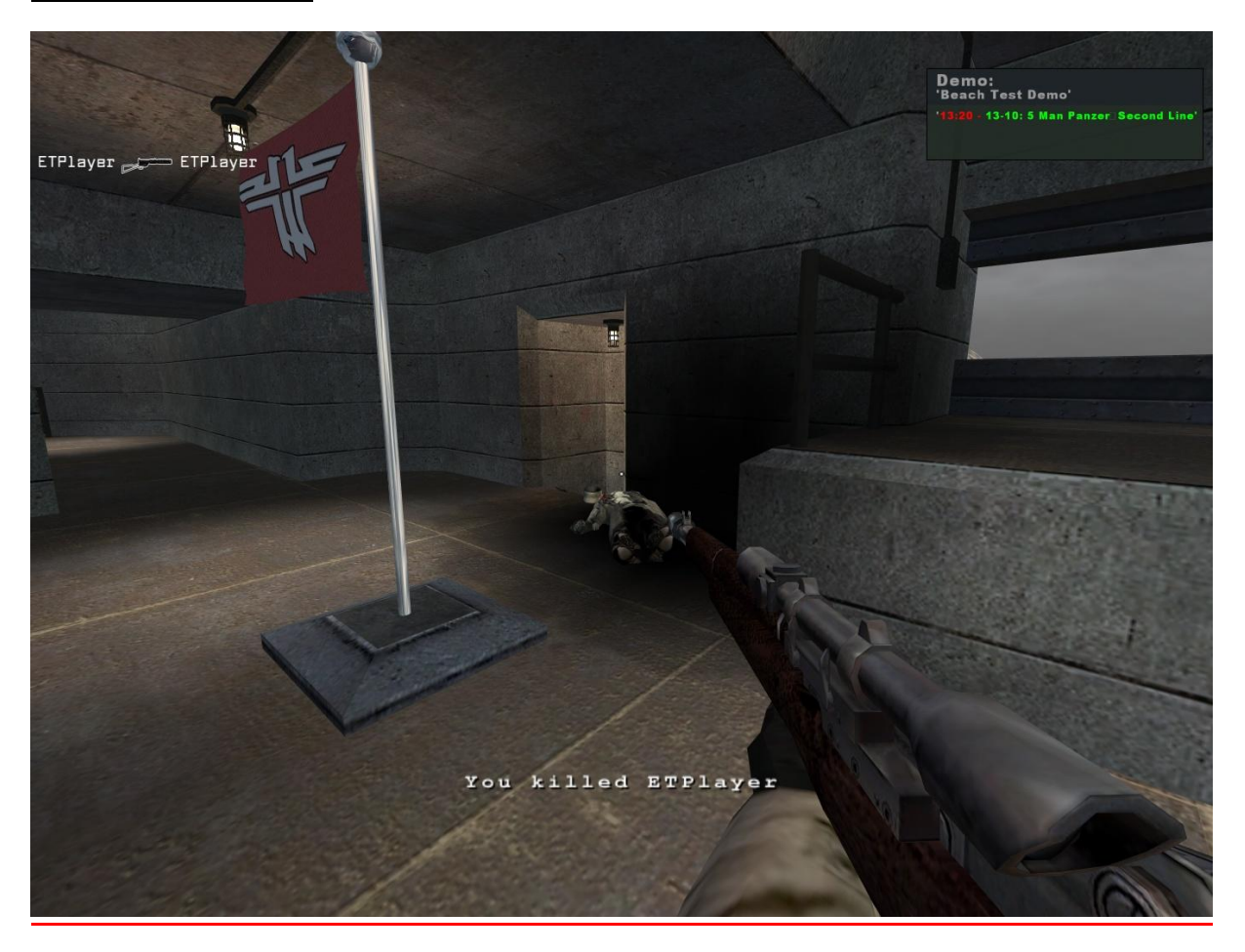

**Note: by now this feature can only be accessed with the Moviemaker or with the Beta Media Manager. Use its demolauncher.**

#### **HOWTO FREECAM: // Taken from the RTCW MOD, just transfer it to ET.**

First of all I am gonna explain the freecam scripts. Start rtcw and got to a map or fire up a demo. I suggest you a map since i didnt get RTCW to recognize my mouse movement in demo mode. (thats the only thing im gonna have a look for after that rls). So now you go into freecam mode "freecam" if you are in demo Mode, otherwise just fly around.

If you use my scripts for the cams you will have mwheelup "set a point" and mwheeldown delete all points and start over binded. So go to a position where you wanna have a cam and do a "mwheelup", if you now trigger the console youll will see the output. Do this for all waypoints. My script currently only supports 20 waypoints.

When you are finished with that exit rtcw and fire camtrace up. File  $\rightarrow$  import  $\rightarrow$  choose the rtcw/cam/pos folder and camtrace will import your waypoints. Camtrace will now parse even all yaw, pitch values.

Now adjust your cam do some basic ct3d settings and export the cam to the cameras folder.

Now after you created the cam just go to the cam directory and change the current.cfg.

freecam;  $\leftarrow$  gets you into cam mode cg draw2d 0;  $\leftarrow$  nope we do not want a hud mm demoPopUp 0;  $\leftarrow$  nope we do not want popups during cams  $mm$  demoCrosshair 0;  $\leftarrow$  nope we do not want a xhair during cams cl avidemo 100;  $\leftarrow$  guess you know what that is... exec cameras/YOURCAM/cam  $\leftarrow$  specify the cam to play

now again go load the demo and again: if you use my binds press F3 and you will see the cam (note that it will record the cam, unless you comment the cl\_avidemo out int the current.cfg). After the cam finished, press F2 to stop recording, close rtcw and hf doing the avi.

Hope that helped you a bit. HF recaming in RTCW

Note this is only a short and dirty cgame hack. So i do not guarantee for a stable release! Its useable and supports CT3D plus a small dirrrrty "freecam". Feedback is welcome.

#ultraviolet, #smireboule

[http://myhannes.info](http://myhannes.info/) [http://ct3d.twen.name](http://ct3d.twen.name/) <http://www.ultravioletproductions.co.uk/>